## Welcome to Populi

Log in to Populi through the quicklinks at ai.edu or aquinasinstitute.populiweb.com

Once you have logged into our Populi site, you will be directed to your Home tab. The Dashboard is where you can find 'The Feed' which includes announcements about events, deadlines, and other community happenings. The Events section will show you items on the Aquinas calendar, including the academic calendar, and even your own calendar, should you choose to use this feature.

If this is your first time logging in - head to 'My Profile'.

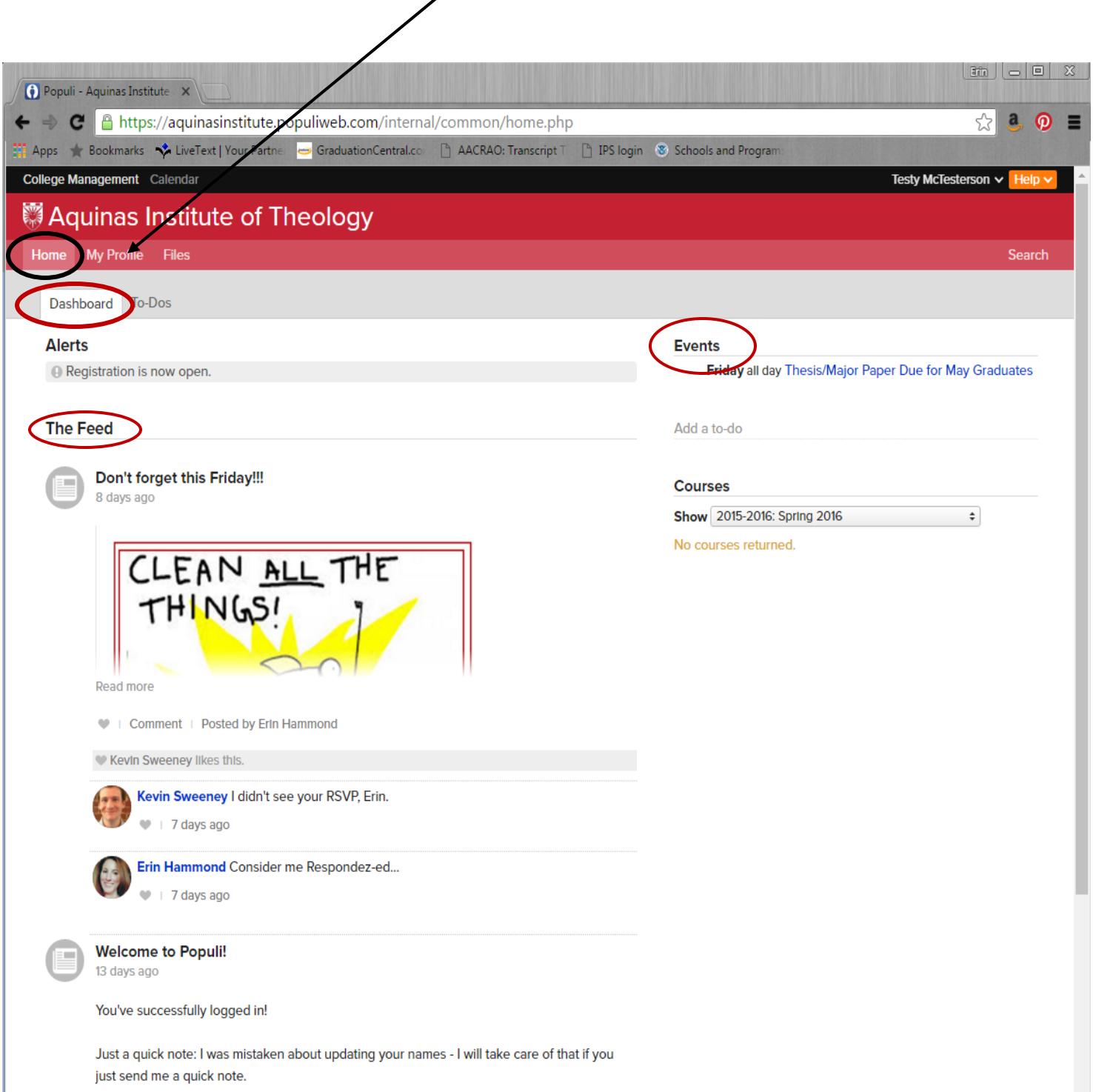

Your profile will allow other students and AI faculty/staff to contact you. Note: only those with Aquinas Institute Populi accounts will be able to see this information. Your Bulletin Board and Info tabs are what will be visible to others. So, do not write any private or sensitive information here!

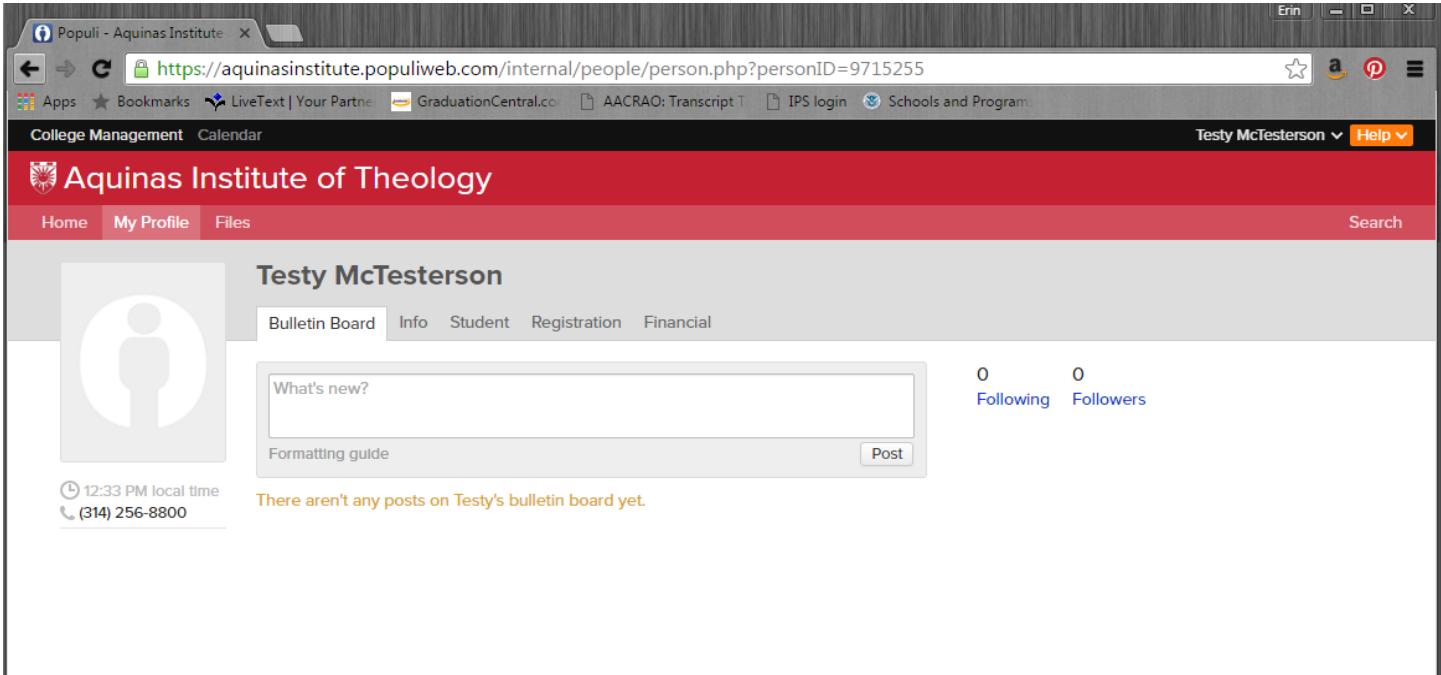

To update or add personal contact information. Start by clicking on the 'Info' tab.

Next click the small 'add' button. Use the drop down menu to choose what to add or change. You may 'lock' information so it is only visible to faculty/staff who have the correct permissions to access your data.

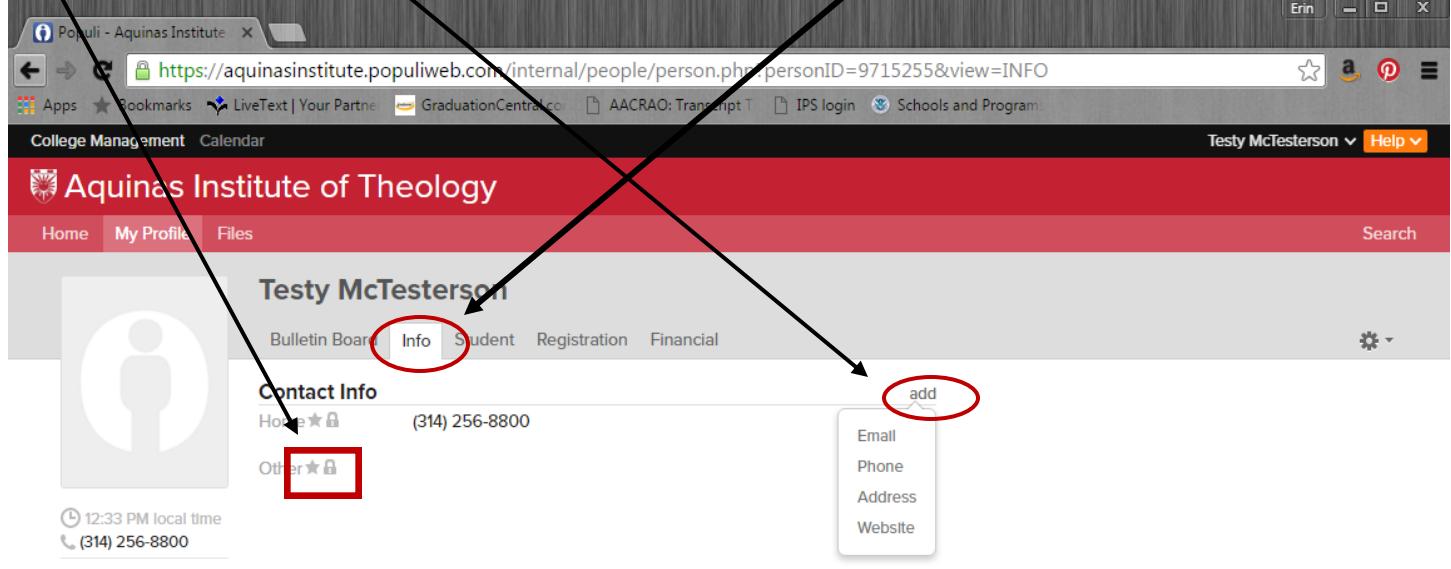

Be sure to click the 'Save' button when you have finished. Please add your mobile number to receive text alerts from Aquinas. This feature will only be used in the case of an emergency.

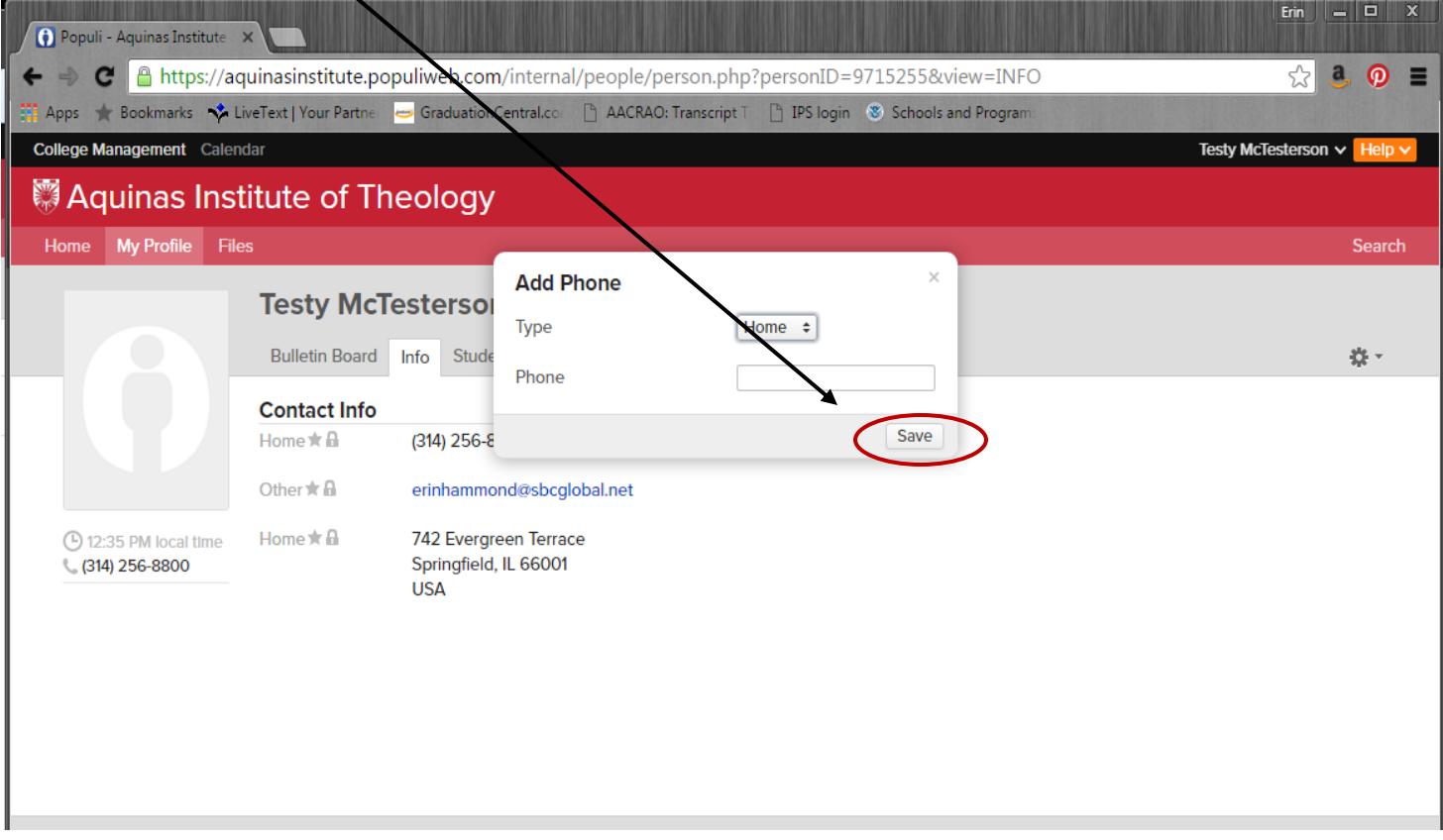

Add a photo of yourself by clicking on the silhouette and dragging and dropping your favorite head shot into the box. Or, take a snapshop with your webcam. Don't forget to save your update.

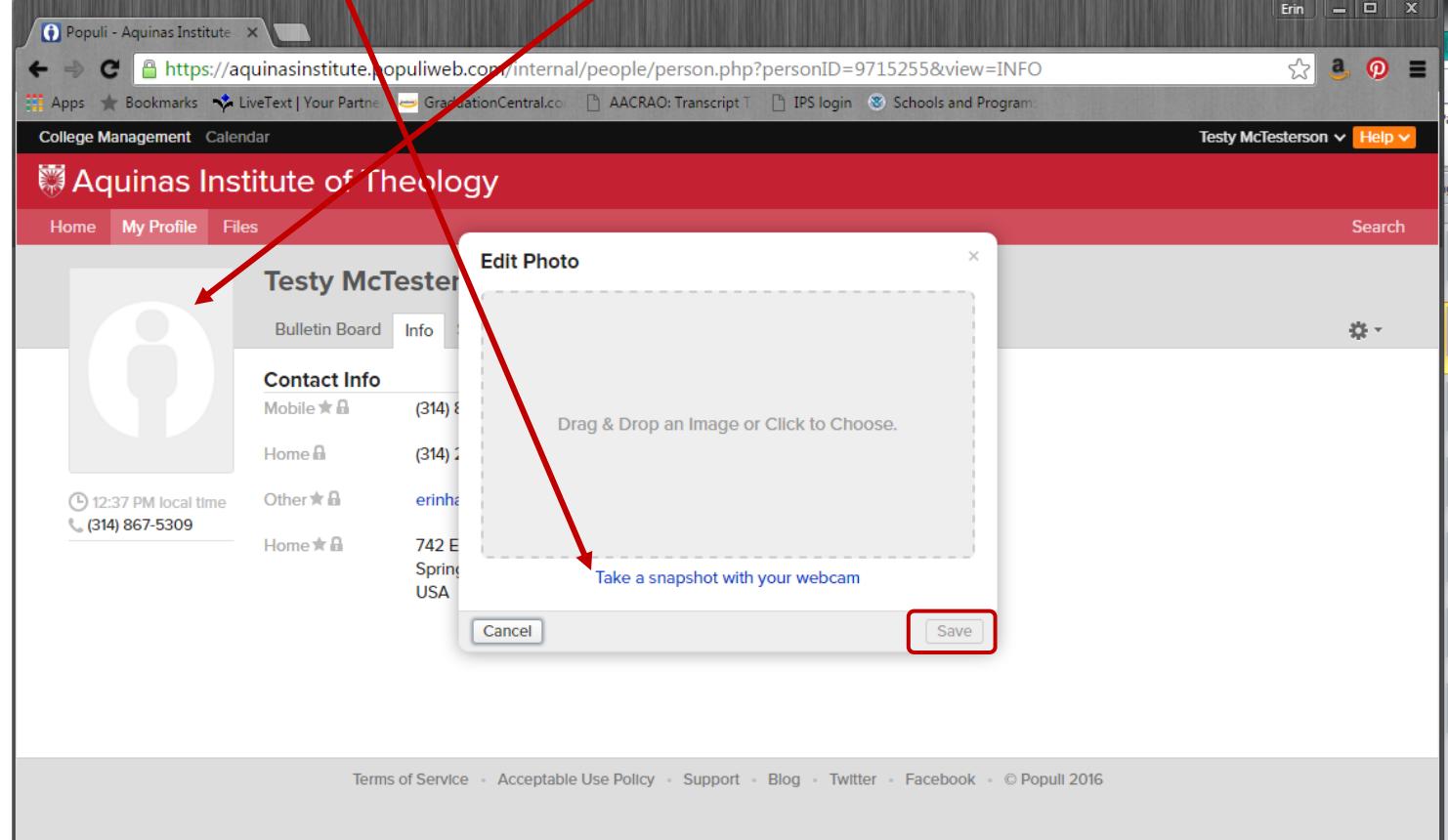

To find your schedule, grades, unofficial transcript, or to print an enrollment verification click on the action spur\*.

 $\mathbf{r}$ 

*\* - may or may not be the technical term*

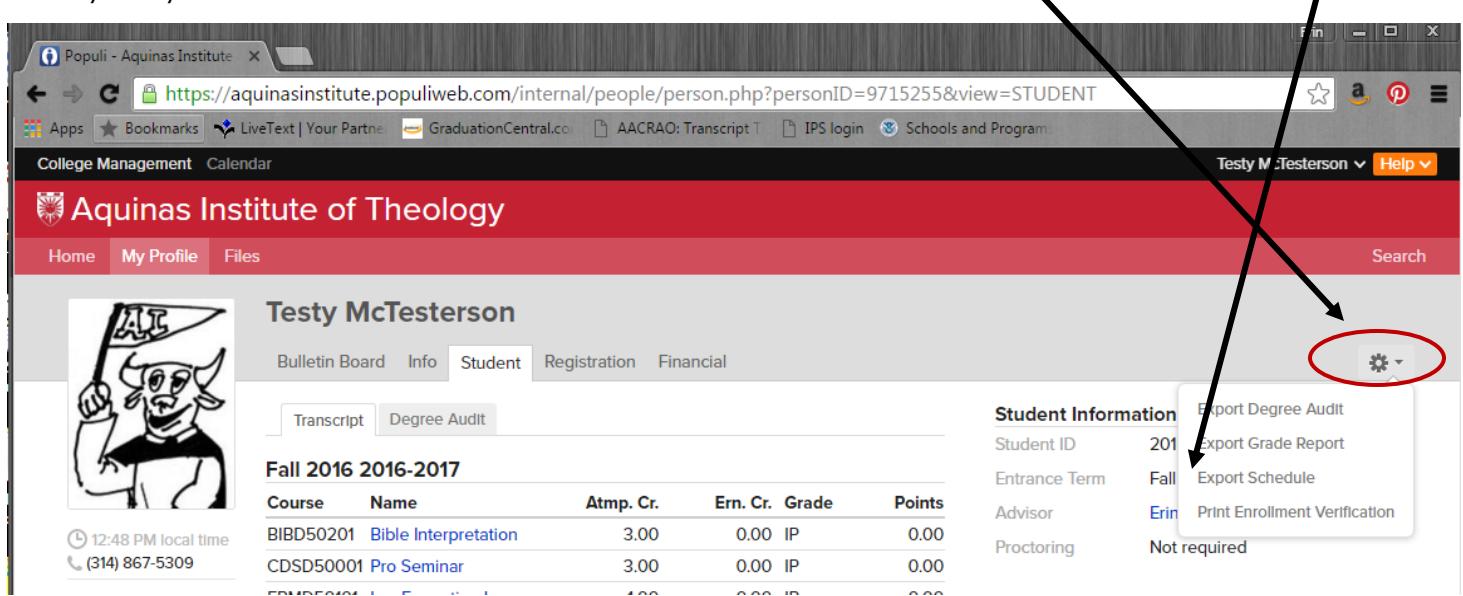

A pop up window will appear to guide you through the rest of the process.

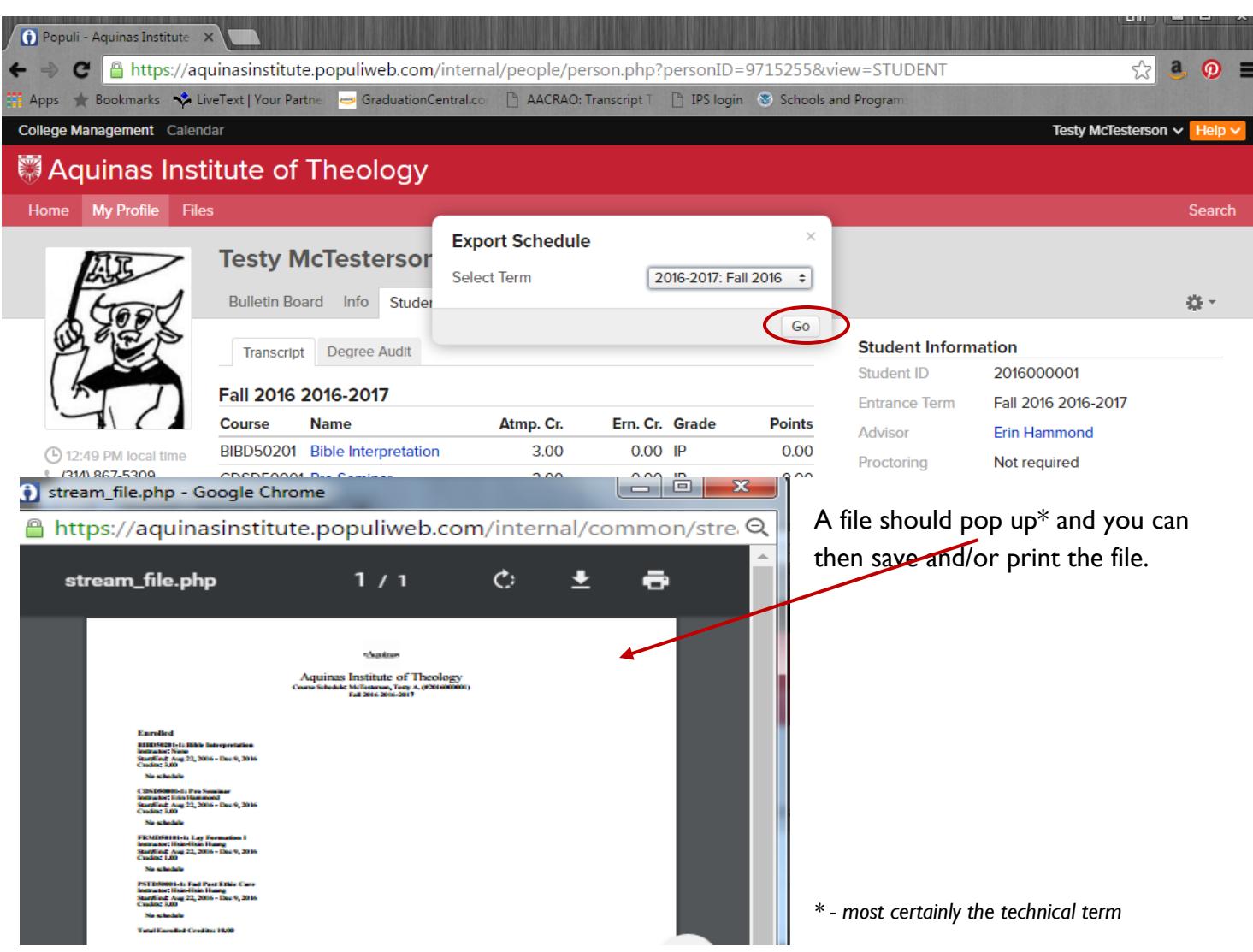